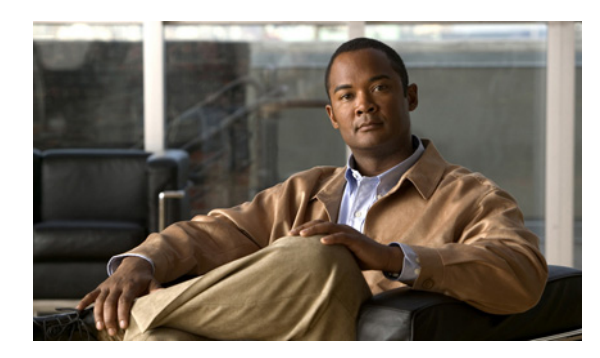

**CHAPTER**

**8**

## 複数の連動用の新しいユーザ テンプ レートの追加

最初の電話システム連動を作成すると、その電話システムが、デフォルトのユーザ テンプレートで 自動的に選択されます。この電話システム連動を作成した後に追加したユーザは、デフォルトでこ の電話システムに割り当てられます。

ただし、その他の電話システム連動を作成するたびに、ユーザを新しい電話システムに割り当てる、 適切なユーザ テンプレートを新しく追加する必要があります。新しい電話システムに割り当てる新 しいユーザを追加する前に、新しいテンプレートを追加する必要があります。

新規ユーザ テンプレートを追加する方法の詳細については、『*[Cisco Unity Connection](http://www.cisco.com/en/US/products/ps6509/prod_maintenance_guides_list.html)* ユーザの移動、 [追加、変更ガイド](http://www.cisco.com/en/US/products/ps6509/prod_maintenance_guides_list.html)』の「ユーザ テンプレートの追加、修正、削除」の章を参照してください。

新規ユーザを追加するときにユーザ テンプレートを選択する方法の詳細については、『*[Cisco Unity](http://www.cisco.com/en/US/products/ps6509/prod_maintenance_guides_list.html) Connection* [ユーザの移動、追加、変更ガイド](http://www.cisco.com/en/US/products/ps6509/prod_maintenance_guides_list.html)』を参照してください。